## **Name: Datum:**

## **Der MILLIKAN - Versuch - Arbeitsblatt zur Messung und Auswertung (Methode 2)**

Sie sollen nun mit dem JAVA-Applet , MILLIKAN-Versuch' von Carsten Groß die Messung zur Bestimmung der Elementarladung e durchführen und die Messwerte mit Hilfe einer EXCEL-Tabelle mit vorgegebenen Berechnungsformeln auswerten.

## **Arbeitsaufträge:**

- **1.** *Starten Sie das JAVA-Applet 'MILLIKAN-Versuch' von Carsten Groß.*
- **2.** *Führen Sie eine erste Messung nach den folgenden Schritten durch:*
	- **a)** *Stellen Sie die Triggerung auf 'Umpolen'. Betätigen Sie den Button* **[Pumpe]** *und warten Sie, bis Öltröpfchen am unteren Bildschirmrand erscheinen. Wählen Sie nun eine Spannung U, notieren Sie diese Spannung und lassen Sie ein ausgewähltes Tröpfchen durch geeignetes Betätigen des Buttons* **[Polarität]** *im Kondensator auf- und absteigen. Wählen Sie einen Skalenstrich am oberen Rand, lassen Sie das Tröpfchen sich darauf zu bewegen und drücken Sie den Button* **[Reset]***.*
	- **b)** *Sobald das Öltröpfchen den Strich erreicht hat, müssen Sie die Spannung durch Betätigen des Buttons* **[Polarität]** *umpolen. Das Öltröpfchen bewegt sich nun nach unten (es steigt!) und der obere Timer startet. Wählen Sie einen Skalenstrich am unteren Rand und polen Sie erneut um, wenn das Öltröpfchen diesen erreicht hat. Daraufhin bewegt sich das Tröpfchen nach oben (es fällt!) und der untere Timer startet. Sie können diesen Vorgang beliebig oft wiederholen, da die Timer weiterzählen, müssen ihn aber beenden, wenn das Öltröpfchen wieder am oberen Skalenstrich ist, damit Sie gleich viele Auf- und Abwärtsbewegungen durchgeführt haben. Notieren Sie die Gesamtzahl n der zurückgelegten Skalenstriche für die Abwärtsbewegung (bzw. der Gesamtzahl der zurückgelegten Skalenstriche für die Aufwärtsbewegung) sowie die dafür benötigten Zeiten t1 und t2. Der Zähler im Triggerungsfenster gibt dabei an, wie oft Sie umgepolt haben.*
- **3.** *Führen Sie eine erste Auswertung nach den folgenden Schritten durch:*
	- a) Berechnen Sie die Geschwindigkeiten v<sub>1</sub> und v<sub>2</sub> unter Verwendung der Anzahl n der zurückge*legten Skalenstriche, des Skalenabstandes s und der benötigten Zeiten t1 und t2.*
	- **b**) Setzen Sie  $v_1$ ,  $v_2$  und U in die Gleichung für q ein und berechnen Sie den Wert von q.

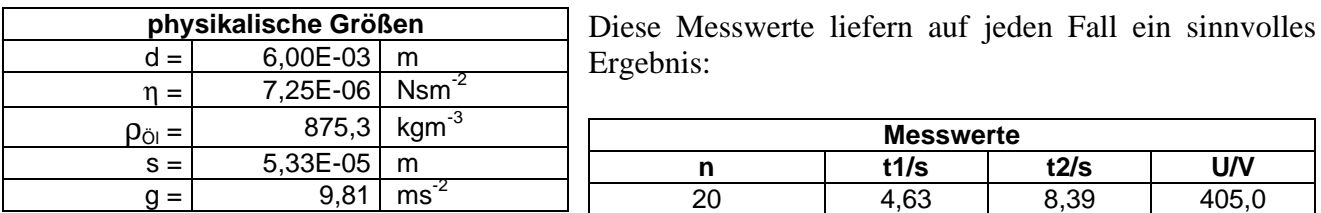

- **4.** *Nehmen Sie die gesamte Messreihe nach den folgenden Schritten auf:*
	- **a)** *Starten Sie EXCEL, öffnen Sie die EXCEL-Tabelle 'Der MILLIKAN-Versuch EXCEL-Tabelle zur Auswertung (Methode 2)' und machen Sie sich mit dem Aufbau der Tabelle vertraut.*
	- **b)** *Tragen Sie die Messwerte aus 2. in die EXCEL-Tabelle ein und vergleichen Sie das Ergebnis für q mit dem Ergebnis Ihrer Rechnung.*
	- **c)** *Führen Sie 7 weitere Messungen durch und tragen Sie die Messwerte ebenfalls in die EXCEL-Tabelle ein.*
- **5.** *Erstellen Sie in EXCEL ein Diagramm, in dem die Ladung q gegen die Versuchsnummer aufgetragen ist, und interpretieren Sie dieses Diagramm.*
- **6.** *Beenden Sie EXCEL und das JAVA-Applet.*